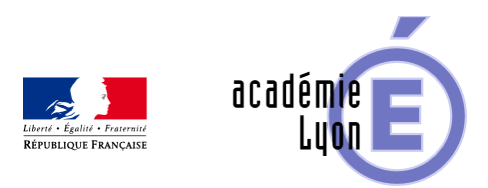

## **Recherche d'un volume maximum**

- Enseigner - Au Lycée - Autres outils numériques -

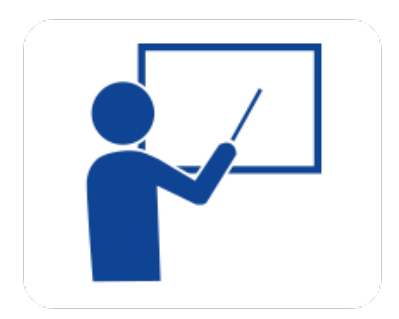

Date de mise en ligne : dimanche 24 août 2008

**Copyright © Mathématiques - Académie de Lyon - Tous droits réservés**

**– OBJECTIF** : Réinvestir dans un problème d'optimisation le travail fait sur les fonctions et les équations. Faire travailler l'élève sur l'analyse de figures dans l'espace, dans le plan et la mise en équation de problèmes.

**– NIVEAU** : Première S - Terminale S.

**– LOGICIEL UTILISE** : GéoplanW et GéospacW.

**– INTERET DE L'UTILISATION DE L'ORDINATEUR** : Une animation permet de voir comment s'obtient la boîte à l'aide du patron donné. Une deuxième animation aide à comprendre les liens intrinsèques entre les dimensions de la boîte, première étape de la résolution algébrique du problème. Une troisième animation montre en simultané l'effet sur la forme de la boîte et les variations de son volume quand on modifie les dimensions de la boîte.

**– DUREE** : 45 minutes en Travail Dirigé. Deux organisations sont possibles : en classe entière avec équipement de visualisation collectif ou bien en demi-groupes en salle informatique.

**– AUTEUR** : Marc Grelier (Lycée Saint Just à Lyon 5e (69)).

**– TELECHARGEMENT** : Le fichier compressé volboite\_MG.zip contient les fichiers GéoplanW, GéospacW et les documents à imprimer (format doc).

> https://maths.enseigne.ac-lyon.fr/spip/local/cache-vignettes/L64xH64/zip-f045b.svg  **volboite\_MG.zip**